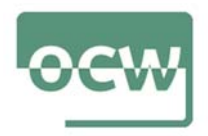

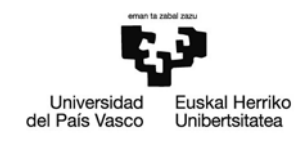

# Rubrica de autoevaluación del Ejercicio 4

El objetivo principal de este ejercicio es realizar un análisis de las palabras clave por las que encuentren un contenido.

## Google Trends

Google Trends es una herramienta gratuita de Google que proporciona las tendencias de búsquedas para diferentes palabras clave. Nada más entremos en la web de Google Trends, nos pedirá que ingresemos un término de búsqueda.

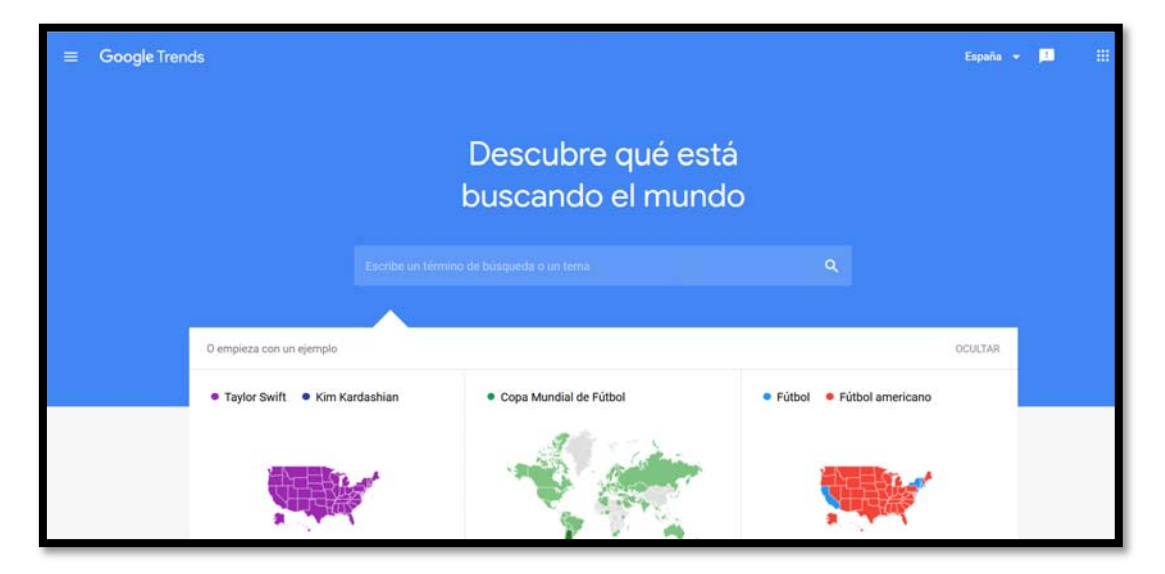

Una vez escrito el término (nosotros hemos escogido 'AstraZeneca') y pulsamos "Enter" o al botón de "buscar", tendremos la estimación de la tendencia. Como ves, yo tengo seleccionado España, pero podemos poner "todo el mundo" o el país del que necesitemos la información.

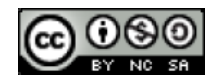

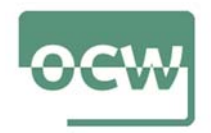

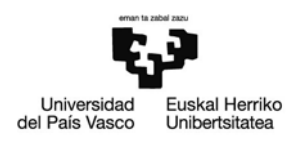

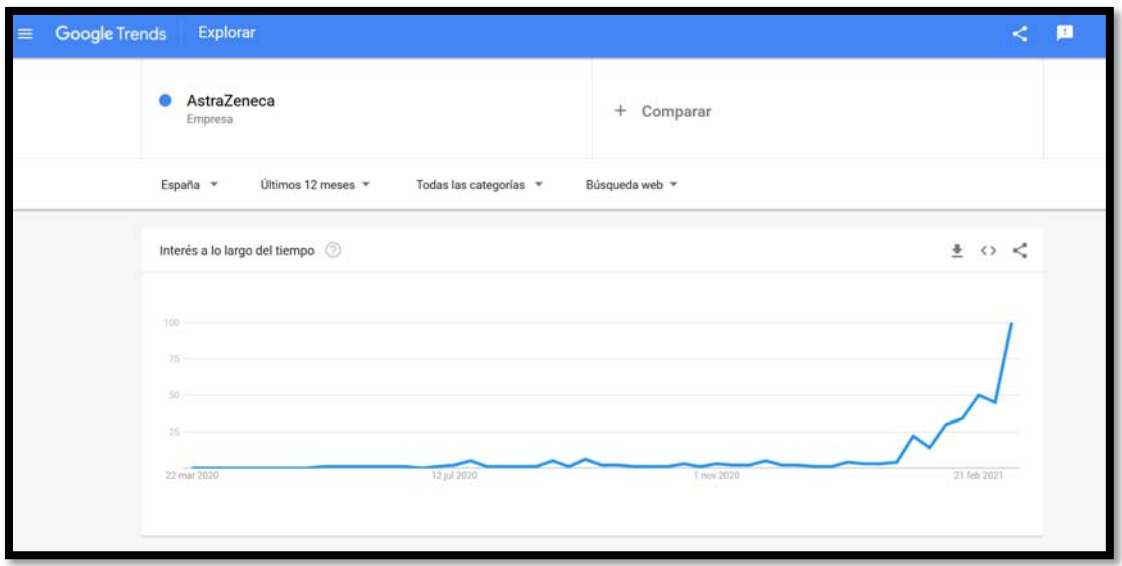

Además, podemos cambiar los meses y años en función de lo que queramos obtener, y seleccionar desde el año 2004 hasta el día de hoy. En las categorías podemos seleccionar por sector, es decir, si es de alimentación, belleza, automóviles, ciencias, deportes, compras, etc. Por otro lado, en la búsqueda web, como te he comentado antes tenemos la opción de ver: Google Shopping, noticias, imágenes o en YouTube, para ver cuál ha sido la tendencia en cada uno de estos apartados.

Además, si pulsamos en "Comparar" podemos añadir palabras para que salga un gráfico con más términos como el que se ha visto antes.

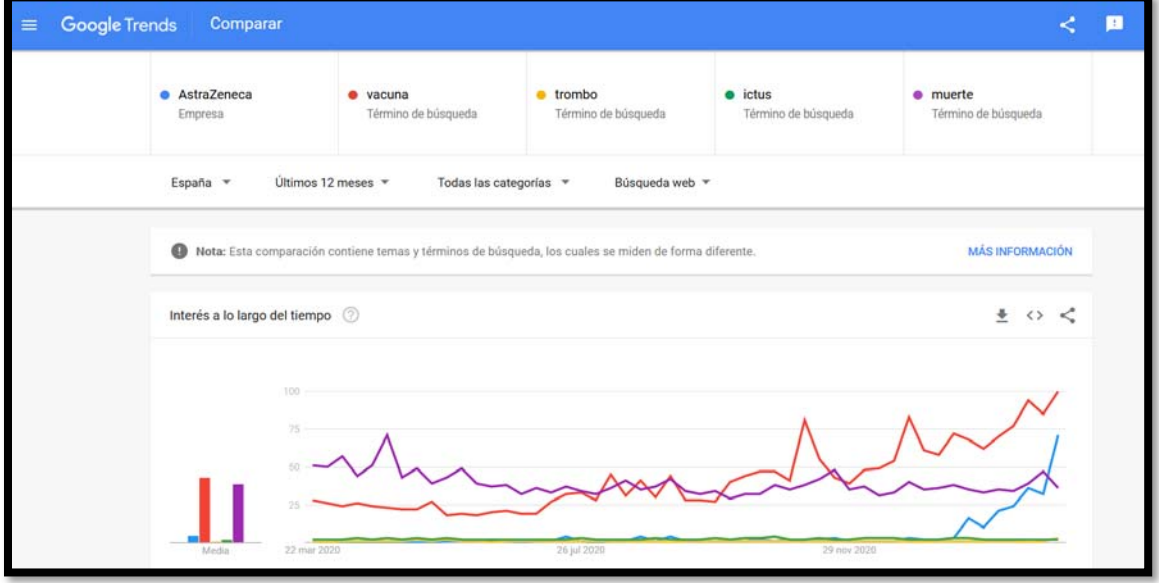

Si tenemos seleccionado un país y bajamos hacia abajo encontraremos el interés por subregión, viendo cuáles son las comunidades autónomas que se caracterizan más por buscar ese término en las estadísticas de Google.

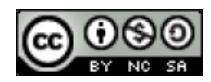

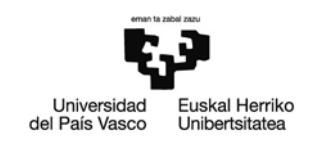

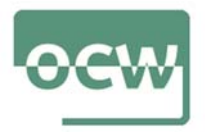

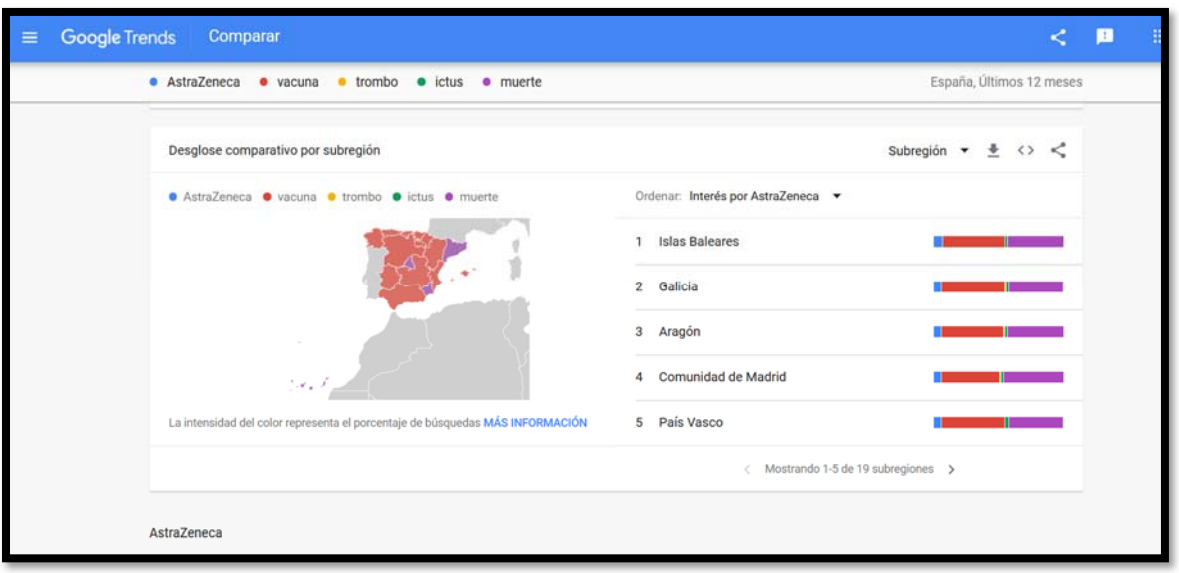

Más adelante podemos ver los temas relacionados y consultas relacionadas, donde vemos qué es lo que la gente busca en Google y que está relacionado a la palabra que hemos añadido, y así darnos ideas de qué más palabras o frases podemos utilizar en nuestro proyecto online.

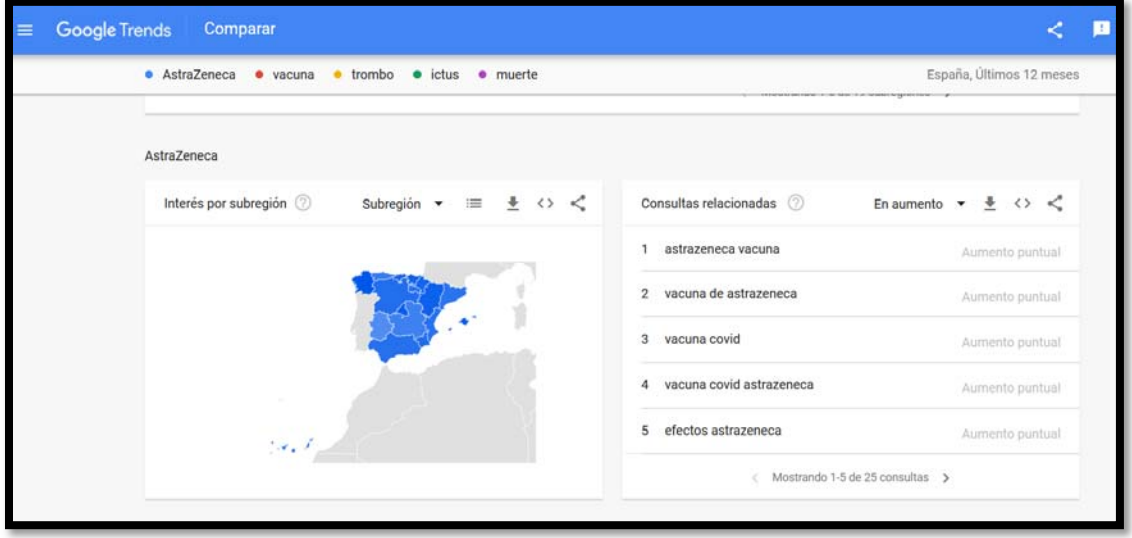

Todos estos datos podemos compartirlos, insertarlos y descargarlos como necesitemos y sin límite de uso, ya que es una herramienta totalmente libre.

#### Google Keywords Planner

Lo primero que tienes que hacer es acceder a Google Keyword Planner de Google Ads o al Planificador de palabras clave de Google Ads, que es lo mismo dependiendo del idioma que tengas en Google Ads.

Selecciona la opción "Descubre Nuevas Palabras Clave".

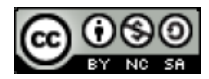

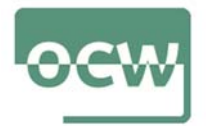

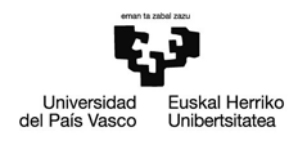

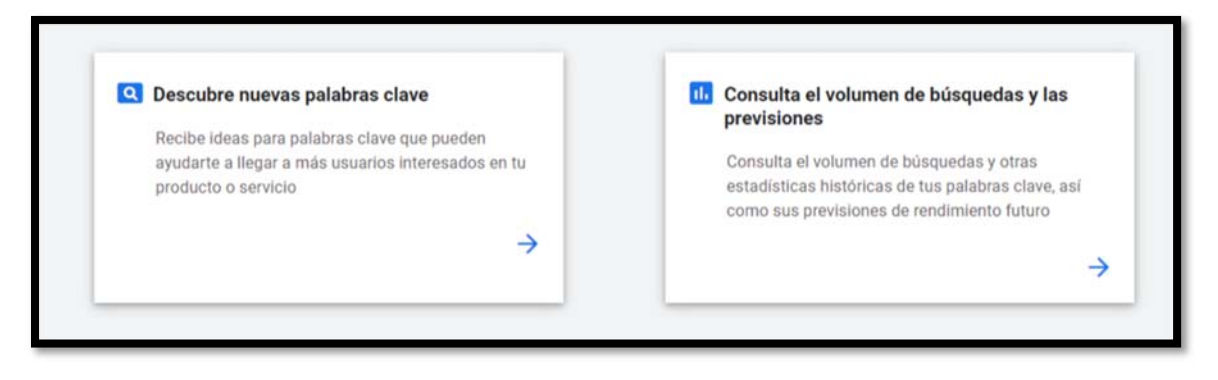

Introduce los datos que quieras utilizar para que Google Ads te sugiera nuevas palabras clave y pulsa en "Obtener Resultados".

Al tener una cuenta de Google Ads sin campañas, Google Keywords Planner devuelve rangos de volúmenes de búsquedas.

El siguiente paso que debes hacer es el de seleccionar todas las palabras clave que te interesan y crear un plan con ellas. Recuerda que puedes añadir al plan todas las palabras clave que desees con diferentes criterios utilizando la herramienta de "Descubre nuevas palabras clave". Todas las palabras que añadas al plan se irán añadiendo. A continuación, vete a la sección "Resumen del Plan", en el que podrás ver todas las palabras que anteriormente añadiste al plan.

Una vez estés aquí, el siguiente paso es seleccionar un rango de fechas del próximo mes y pulsa en "Palabras Clave". Al pulsar en palabras clave accederemos a una tabla en la que podrás ver las impresiones que Google Keyword Planner estima tendrá tu anuncio. Para asegurarnos que las impresiones son por la palabra clave exacta y no por palabras clave relacionadas, selecciona todas las palabras clave y elige el tipo de concordancia a exacta.

Seguidamente verás cómo se actualiza la tabla y Google Keyword Planner te muestra las impresiones que estima para esa palabra clave en el mes introducido al rango de fecha seleccionado anteriormente.

El siguiente paso es configurar una apuesta CPC máxima lo más alta posible para intentar llegar a poner nuestro anuncio en el 100% de las impresiones.

Así, podemos decir que la palabra clave "XXXXX" tiene un volúmen de búsquedas de 5500 en España y la palabra clave "YYYYY" 1500 búsquedas.

Lo siguiente que tienes que hacer es descargarte las palabras clave y tendrás las impresiones, o volúmen de búsqueda mensual estimado para los idiomas y geografías configuradas.

## Übersuggest

Se trata de una herramienta que puede hacer más fácil tu búsqueda de palabras clave. Creada por Neil Patel, Übersuggest ofrece de forma gratuita un servicio que muestra

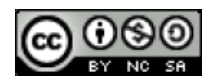

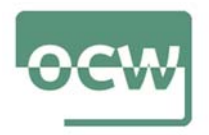

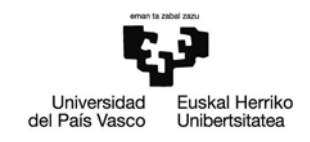

cómo están siendo exploradas las keywords que te interesan y sugiere otras que pueden contribuir a la construcción del contenido.

¿Cómo usar Ubersuggest? Una vez accedes a la herramienta, comienza por configurarla en tu idioma.

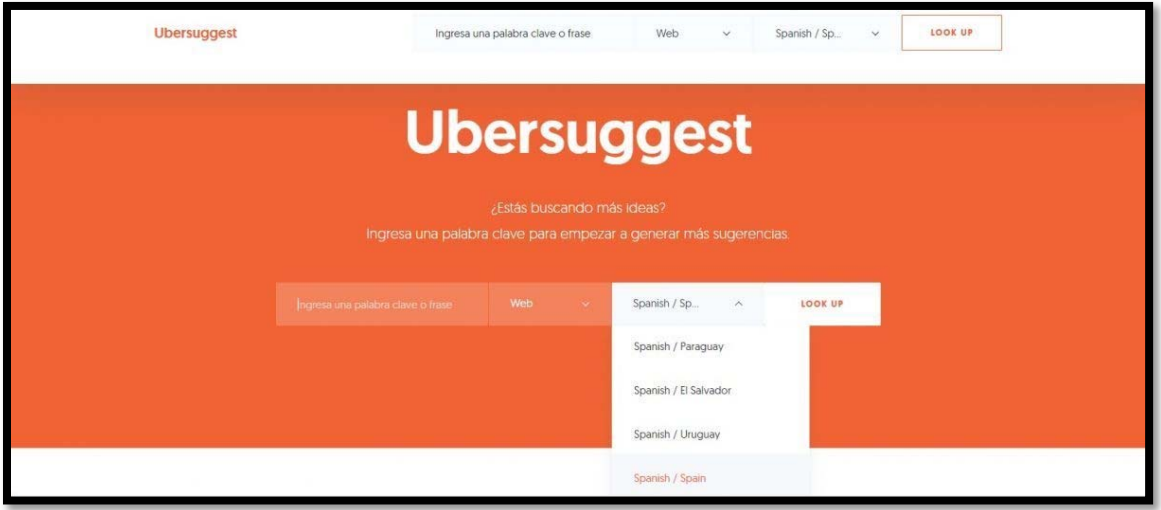

Introduce la palabra clave que desees (nosotros seguiremos utilizando 'AstraZeneca') y pulsa el botón de búsqueda (Look up).

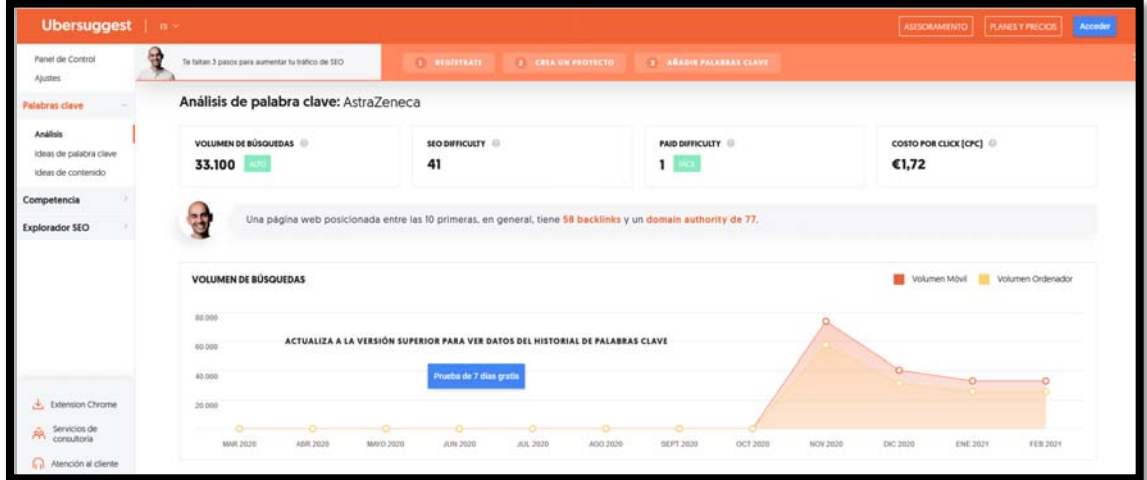

Ya tienes los resultados, dentro de las" Ideas de Palabras Clave Encontradas para tu keyword" tendrás la siguiente información (se puede ordenar de mayor a menor y viceversa):

- Palabra clave relacionada (puede ser ordenada en orden alfabético).
- Volumen de búsquedas mensual de cada palabra clave.
- CPC: Costo por clic, en euros, para las campañas SEM.
- Competencia: dificultad de disputar las palabras (siendo 1 el valor máximo).

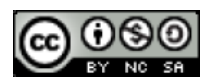

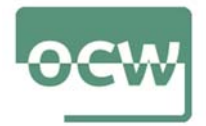

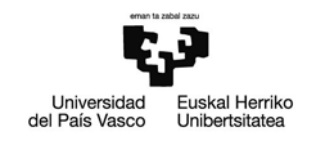

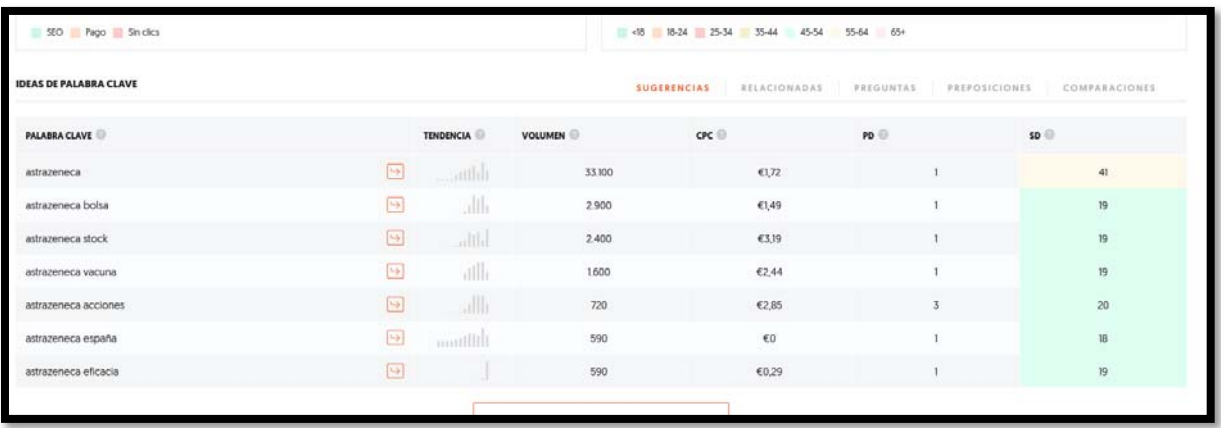

#### Keyword Shitter

Una herramienta SEO online gratuita que nos permite sacar muchísimas palabras clave longtail para usar en nuestras campañas SEO en muy poco tiempo. Y es gratuita.

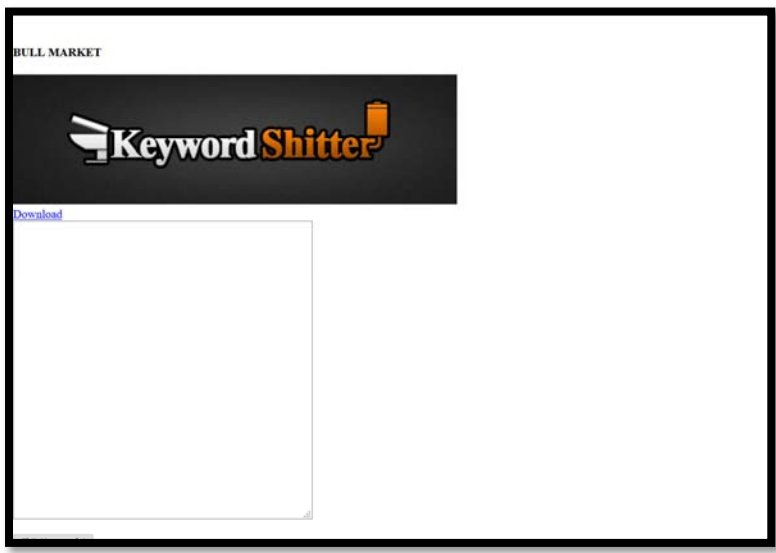

¿Cómo funciona? De un modo extremadamente sencillo. Disponemos de tres cajas de texto y un botón. En la primera caja de texto debemos incluir una palabra clave a nuestra elección. Al pulsar el botón de "Start Job", la aplicación empieza a mostrar, a la velocidad del rayo, un montón de combinaciones de nuestra keyword con otros conceptos.

Por ejemplo, si yo busco "AstraZeneca", Keywordshitter me lanzará un listazo larguísimo de palabras clave partiendo de "AstraZeneca" (por ejemplo: "astrazeneca vacuna", "astrazeneca España", "astrazeneca de donde es", "astrazeneca bolsa", "astrazeneca ultimas noticias", "astrazeneca trombos casos", "astrazeneca trombosis venosa cerebral"…).

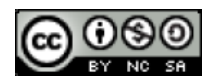

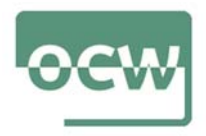

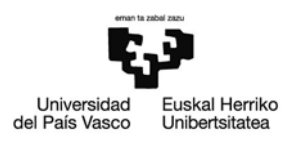

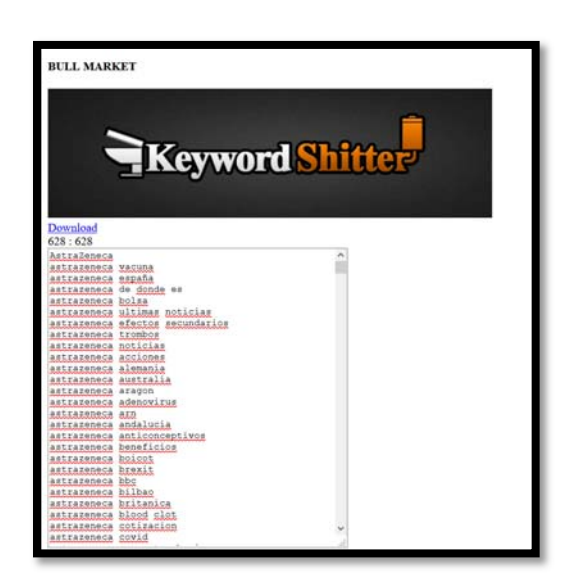

En las dos cajas de texto adicionales podemos incluir palabras clave negativas o positivas. Incluyendo una palabra clave negativa, descartará de sus propuestas aquellas que incluyan la palabra en cuestión. La caja de "positive filter" hace que solo nos muestre conceptos que incluyan las palabras que hemos metido en esta caja.

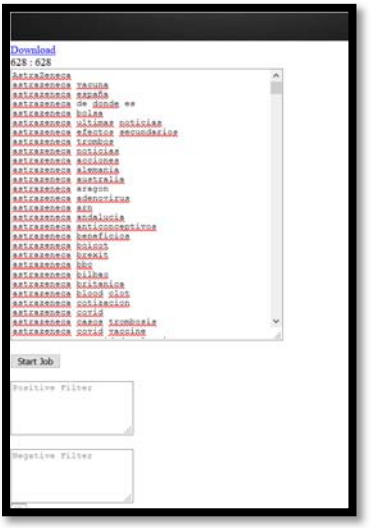

### Google Suggest

Cuando un usuario introduce letras en la barra de búsqueda de Google, el formulario envía los datos a los servidores, que se anticipan a cómo podría proceder la consulta. Las sugerencias se definen de acuerdo con los términos más frecuentemente utilizados con la palabra clave tecleada por el usuario. Esta función se basa en la tecnología Ajax que permite modificar el contenido de la página sin tener que recargarla completamente.

Google tiene en cuenta todo el comportamiento del usuario cuando sugiere frases de búsqueda.

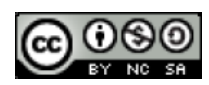

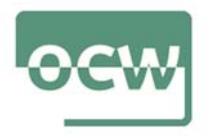

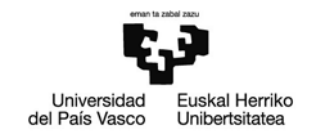

Varios factores pueden influir en la naturaleza de las sugerencias propuestas:

- Frecuencia de búsqueda: cuanto más se teclee una palabra en Google, más aparecerá en Google Suggest.
- La frecuencia con la que se buscan frases o combinaciones de palabras clave.
- Historial de búsqueda del usuario: Google puede basarse en las búsquedas anteriores del usuario para mostrar sus sugerencias, especialmente si ha accedido con su cuenta de Google.
- Ubicación: las sugerencias se ajustan según la ubicación geográfica del usuario. Algunos términos de búsqueda con un volumen de búsqueda global bajo se mostrarán incluso en la parte superior de la página de resultados de la búsqueda si los algoritmos del motor de búsqueda dan un mayor peso a los resultados locales.
- Cuando el término de búsqueda se relacione con un efecto de moda o un nuevo modelo, también se propondrá más a menudo en los resultados.

Dado que las sugerencias se determinan algorítmicamente sobre la base de factores como el volumen de la búsqueda y la popularidad, puede utilizarlas para sus búsquedas de palabras clave y, especialmente, para definir la intención de la búsqueda.

Digamos que queremos escribir una entrada sobre la vacuna AstraZeneca. Google Suggest puede ayudarnos a averiguar si los usuarios que buscan "AstraZeneca"... están más interesados en: efectos, origen, etc.

Una vez que haya definido la intención, puede continuar jugando con la autocompletación para encontrar otras frases relacionadas con el mismo nicho de palabras clave.

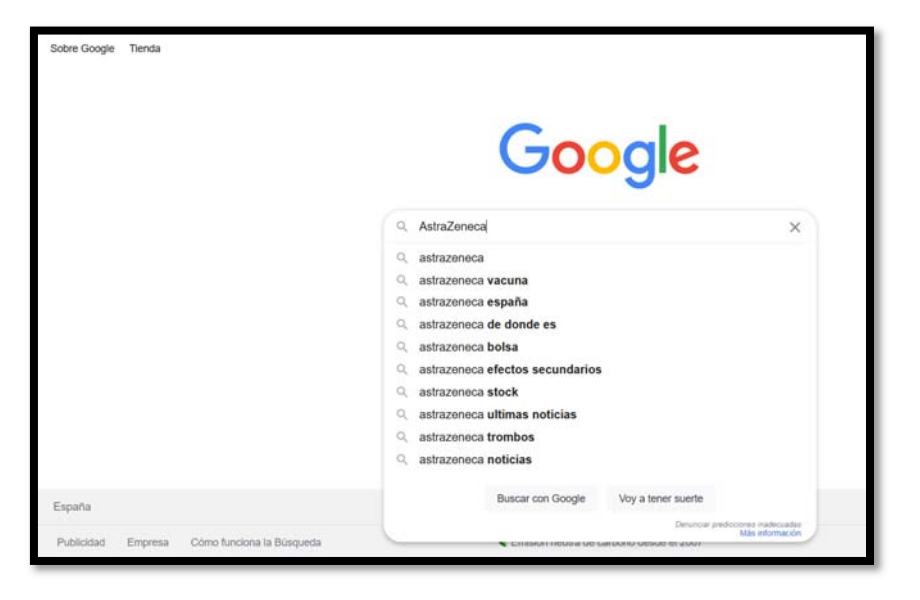

En nuestro ejemplo, aquí están las palabras clave sugeridas:

## Found

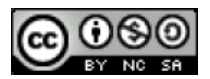

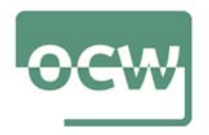

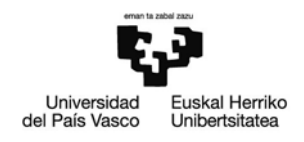

Se trata de una herramienta para buscar keywords. La característica más destacable de Found es que te permite explorar muchas posibilidades de keywords a partir de la combinación de varias palabras.

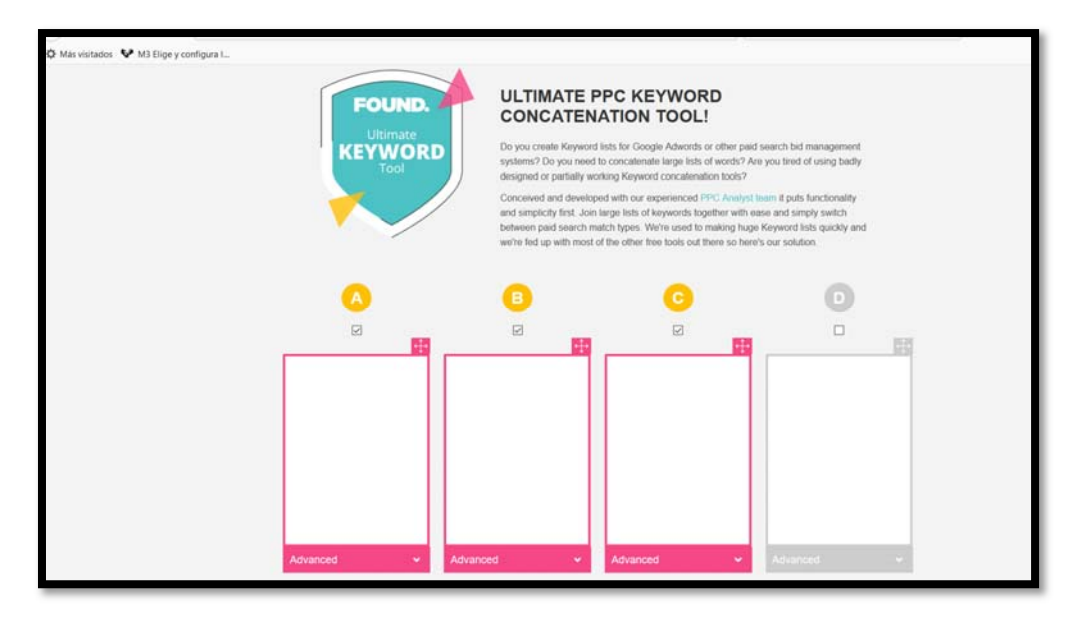

Puedes utilizarla para descubrir palabras clave pero no para saber el volumen de búsquedas o la tendencia por lo que deberás complementar la información con otra herramienta como keyword planner o google trends.

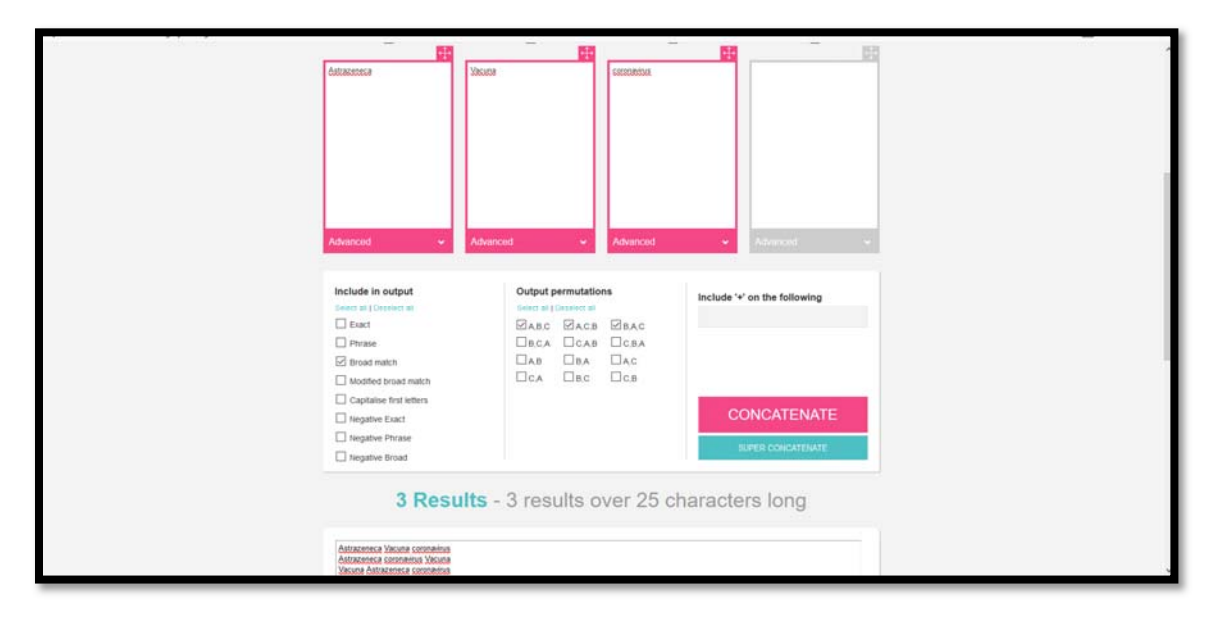

Echa un ojo a estas herramientas, familiarízate con ellas y sopesa pros y contras en la búsqueda de palabras clave. El resultado será la elaboración de un informe (300 palabras) cuya redacción variará en función de los objetivos que nos propongamos (palabras que empleemos) en las diferentes herramientas.

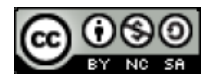